#### **Importer automatiquement des références**

DI-fusion propose également différents imports semi-automatisés des références :

- Ø Importer une référence depuis **Pubmed**
- Ø Importer une référence depuis **Scopus**
- Ø Importer une référence via le **DOI**
- Ø Importer des données à partir d'un fichier **BibTeX**
- Ajoutez le DOI à vos références : si l'éditeur a mis en ligne l'article en Open Ωi Access (licence Creative Commons), le PDF sera automatiquement importé.

Plus d'informations, des mini-guides et vidéos à propos de l'encodage des références dans DI-fusion : https://bib.ulb.be/fr/documents/di-fusion/encoder

#### **Extraire une liste de publications**

Dans *" Mon DI-fusion"*, le menu de gauche propose des raccourcis vers vos listes de publications. Ces listes sont disponibles 24h/24 et reflètent ce qui est encodé dans DI-fusion quelques minutes après l'ajout, la modification ou la suppression de références.

 $\mathsf{A}^{\mathbf{i}}$ 

Les publications soumises au décret Open Access n'ap[paraitront](mailto:di-fusion@ulb.ac.be) dans votre liste à condition d'avoir été associées à **un fichier en accès ouvert**.

Vous avez la possibilité d'exporter les listes de publications suivantes :

- Ø listes exigées par le **FNRS**
- Ø liste conforme au **CV-ULB**
- Ø liste répondant à vos souhaits : **A la carte**

I[l est possible d'afficher les listes de publications](https://bib.ulb.be/fr/documents/di-fusion/visibilite) sur un site web, un blog, etc ... en utilisant le format HTML disponible da[ns les options](mailto:di-fusion@ulb.ac.be) *« A la carte »*.

 $\mathsf{R}^{\mathbf{i}}$ 

Pour les chercheurs de l'ULB, la liste de publications extraite de DI-fusion est la seule officielle en Fédération Wallonie-Bruxelles et doit être jointe à tout dossier de candidature (demande de crédit, de promotion, etc …).

DI-fusion permet d'extraire une liste dédoublonnée des **publications d'un groupe de personnes** travaillant à l'ULB. Pour cela, prenez contact avec di-fusion@ulb.be.

#### **DI-fusion et Google Scholar**

Les publications encodées dans DI-fusion sont **accessibles à partir de Google Scholar**, ce qui contribue à l'amélioration de l'accès aux résultats de la recherche scientifique issus de notre Université. En créant un *« profil »* dans Google Scholar, vous aurez également accès à des informations bibliométriques. Plus d'infos. : https://bib.ulb.be/fr/documents/di-fusion/visibilite

## **Contact : di-fusion@ulb.be**

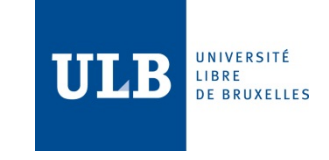

# **Avantages du dép le dépôt inst**

**√ Référencement** : les bibliographie académique de diffusion de la recherche et d'e

**✓ Visibilité et accès** : les en texte intégral et sont indexée par les moteurs de recherches. augmentant ainsi leur impact a

 $\checkmark$  Pérennité : les publications leurs différents formats de fich

**✓ Facilité** : grâce aux servic des publications dans DI-fu (alimenter d'autres bibliographies, un context web, un rapport annuel, une é

https://dif

Bibliothèques & information scientifique - 12/2020

Bibliothèques & information scientifique - 12/2020

## **Déposer en quelques étapes**

#### **1. S'authentifier**

Il faut faire partie d'une des catégories de personnel suivantes : patgs, scientifiques, honorifiques, académiques, enseignants ou doctorants. Il est possible de déléguer l'encodage des publications. Entrez votre ULBID et votre mot de passe.

Ø Allez à l'adresse **https://difusion.ulb.ac.be ,** cliquez sur *« Mon DI-fusion »*

 $\triangleright$  Entrez votre ULBID et votre mot de passe.

#### **2. Gérer**

**Références bibliographiques à compléter**

Références sur lesquelles vous travaillez, sans être allé au bout du processus de soumission.

**Références bibliographiques dans DI-fusion**

Références où vous êtes auteur et qui ont été validées dans DI-fusion.

indique que la référence est soumise au **décret Open Access** et doit comporter un fichier pour pouvoir être validée. Editez-là et ajoutez un **fichier en accès ouvert**.

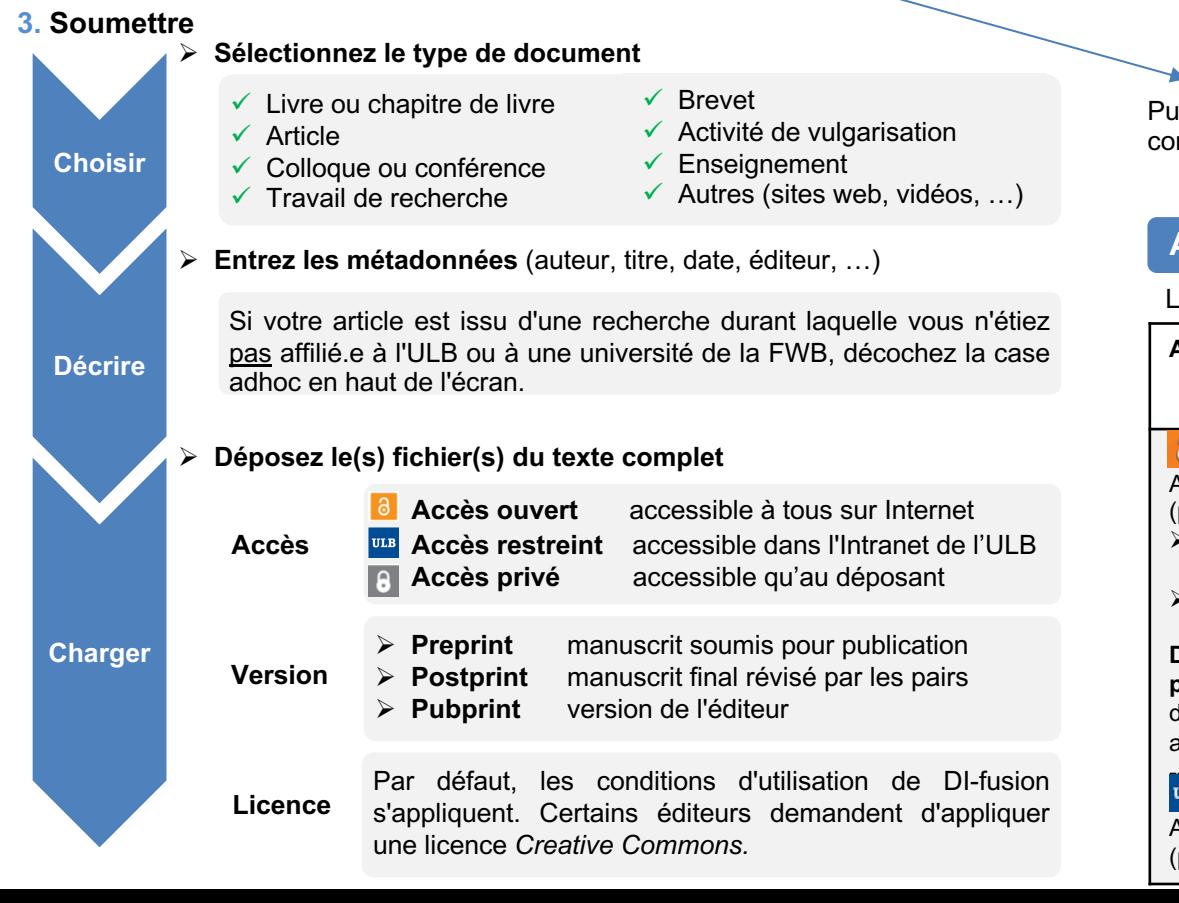

## **Politique Open Access de l'UL**

Basée sur le Décret visant à l'étab publications scientifiques (Open Access

Tout chercheur ayant un lien contract

- $\triangleright$  **d'encoder** dans DI-fusion la liste bibliographie académique ;
- **▷ de déposer** dans DI-fusion le text l'auteur tel qu'accepté pour pul immédiatement après l'acceptation
- $\triangleright$  **d'ouvrir l'accès public** au texte des le délai imposé par l'éditeur, étant **14 septembre 2018**, et issu d'un l'ULB ou à un autre établissement peut excéder 6 mois après publi **mois** en sciences humaines et social
	- $\triangleright$  Parues dans une re = article; compte-rend actes parue dans un
- **Publications** concernées ?
- revue et abstract de co  $\triangleright$  ET parues après le 14
	- $\triangleright$  ET issues d'une reche affilié à l'ULB ou à un e

## Ai-je le droit de déposer une publica-

La loi vous protège si vous respectez le

**Article scientifique publié dans un périodique** 

## $\theta$

Accès ouvert au manuscrit final révisé par (postprint) après un délai de :

- $\triangleright$  6 mois après publication en sciences, t médecine
- $\geq 12$  mois en sciences humaines et social

**Déposez votre postprint dès acceptatio** précisez la date de levée de l'embargo a du dépôt. Le postprint deviendra automatio accessible au public à la date indiquée.

# $ULB$

Accès restreint [Intranet ULB] à la version (pubprint).